# DegreeWorks Update Comparison Guide

The current, classic version of DegreeWorks is being retired and is being replaced with a new, updated version.

This new update to DegreeWorks has an improved, modern design and is ADA compatible for accessibility. It is also mobile and tablet friendly and responds to the screen of the device being used. DegreeWorks also now re-sizes and scales to the user's screen, reducing the need to scroll.

The new design is also moving away from the classic "blocks" look and now displays information as "visual cards." Each section of the audit can now be collapsed and expanded.

The following guide provides a comparison of the classic version of DegreeWorks and the new update for these areas in DegreeWorks :

- Class History
- Column Headers
- Course Cross-listings
- Degree Card Header Information
- Degree Card Hyper "Jump" Links
- Email Icon
- Exceptions
- Exceptions Tab
- Excess Credits
- General Elective Credits Required
- GPA Calculator
- Honors Block
- Icons
- Last 45 of 60 Residency Requirement
- Major GPA
- Plans
- Refresh and Process New
- Save as PDF
- Student Information Card
- What-If and Look Ahead

# Class History

**Classic:**

# **Class History**

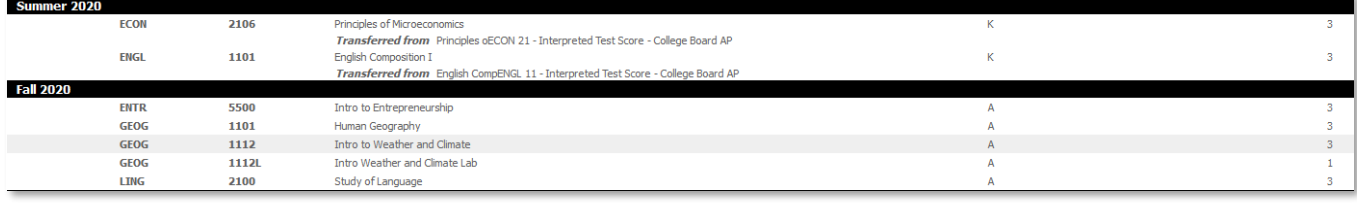

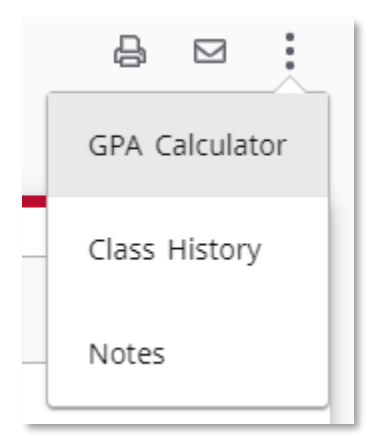

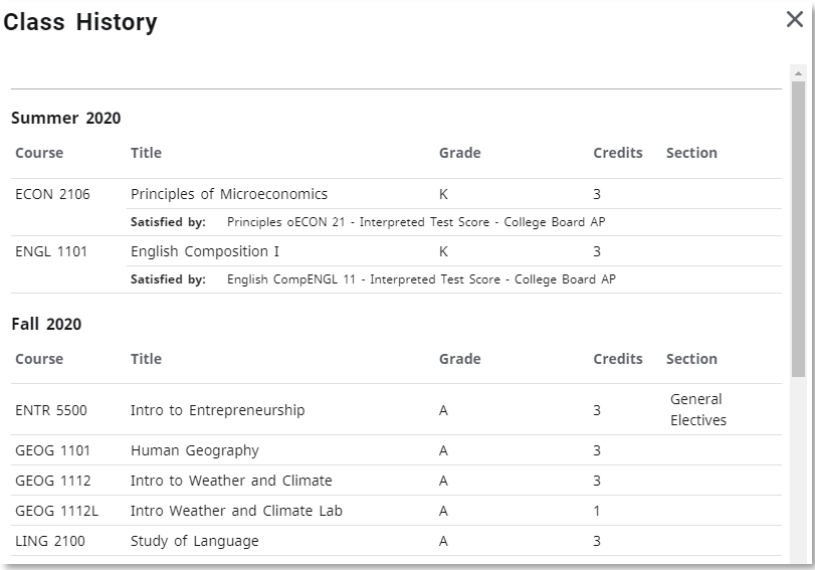

**Class History** is now located under the ellipsis beside the email icon. Students' courses are listed in chronological order by term.

The new version also displays under which section courses are falling. Sections include *General Electives*, *Excess Credit*, *Non-credit*, and *Quarter System*. Users will not see curriculum cards (*Areas I-VI, Major, Minor, AoE*, etc.) in this section column.

**Class History** now opens in a pop-up rather than a new browser window. Users will need to copy and paste or screenshot this pop-up window. Users can also still print the audit itself, but Class History no longer has this functionality.

## Column Headers

#### **New:**

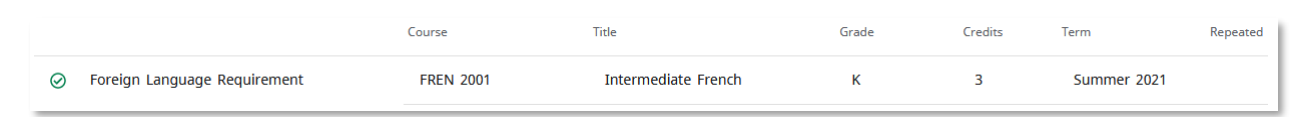

Each card now contains **Column Headers**. This is new functionality.

**Column Headers** will not display unless a student has taken a course that falls into a specific card.

#### Course Cross-Listings

#### **Classic:**

12 Credits in CSCI 3030 {CrossListed with CSCI 3030E, 3030H } or 4050 {CrossListed with CSCI 4050E, 6050, 6050, 6050 } or 4150 {CrossListed wit with CSCI 6210, 6210 } or 4470 {CrossListed with CSCI 6470, 6470 } or 4850 {CrossListed with CSCI 6850 } or 5007 {CrossListed with CSCI 7007 } or FINA 3000, 3000E, 3000H, 3001E, 3001H } or MARK 3001 {CrossListed with MARK 3000, 3000E, 3000H, 3001E, 3001H } or 4350 or 4650 {CrossListe Still Needed: MATH 4690 {CrossListed with CSCI 4690, 4690, 4690, 6690, 6690, 6690, MATH 6690, 6690 } or MGMT 3001 {CrossListed with MGMT 3000, 3000E, 3 or RMIN 4000 {CrossListed with RMIN 4000E, 4000H } or STAT 4240 {CrossListed with STAT 6240 } or 4260 {CrossListed with STAT 6260 } or 4280 4290 {CrossListed with STAT 6290, 6290 } or 4620 {CrossListed with STAT 6620, 6620 } or 4710 {CrossListed with STAT 6710 } or 4720 {CrossListed wi

**New:**

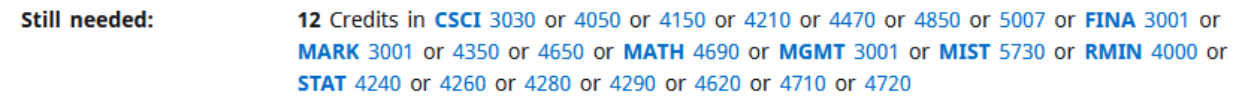

The new version no longer displays the **Cross-Listings** within the audit. This has the benefit of making the audit cleaner. Users can still find this information in the Academic Bulletin.

# Degree Card Header Information

**Credits Required: 120** Credits Applied: 96 Credits Earned Toward Graduation: 79 Credits Used to Fulfill Multiple Requirements: 49 **New:**

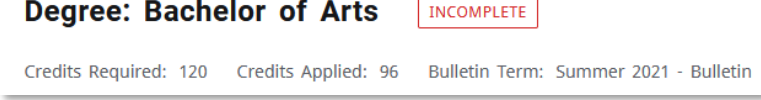

The new **Degree Card Header** displays *Credits Required*, *Credits Applied*, and *Bulletin Term* fields.

*Credits Required* = Number of credits needed to earn the degree.

*Credits Applied* = All credits transferred, in-progress, and earned towards the degree. Excludes hours in *Excess Credits, Non-Credit, Quarter System Credit and Credit Not Counted Towards Graduation* sections or shared courses. The classic version included excess credit.

*Bulletin Term* = Indicates the academic bulletin the student's coursework follows. Ex: "Fall 2022 – Bulletin" follows the Academic Bulletin for the 2022-2023 Academic Year (Fall 2022, Spring 2023, Summer 2023).

The *Credits Earned Toward Graduation* and the *Credits Used to Fulfill Multiple Requirements* fields no longer exist.

# Degree Card Hyper "Jump" Links

**Classic:**

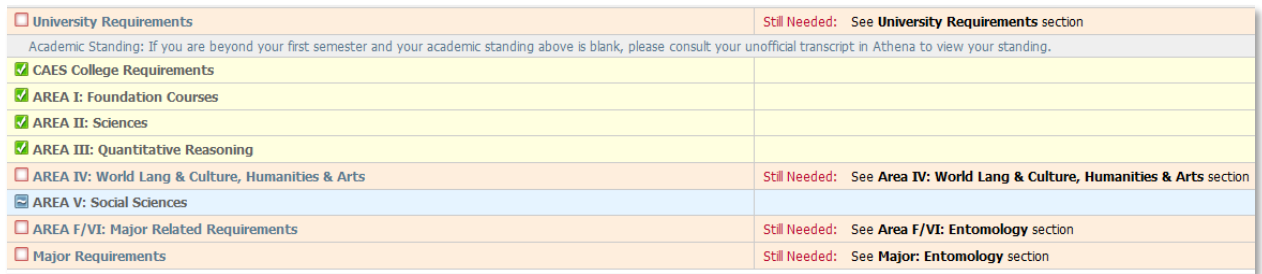

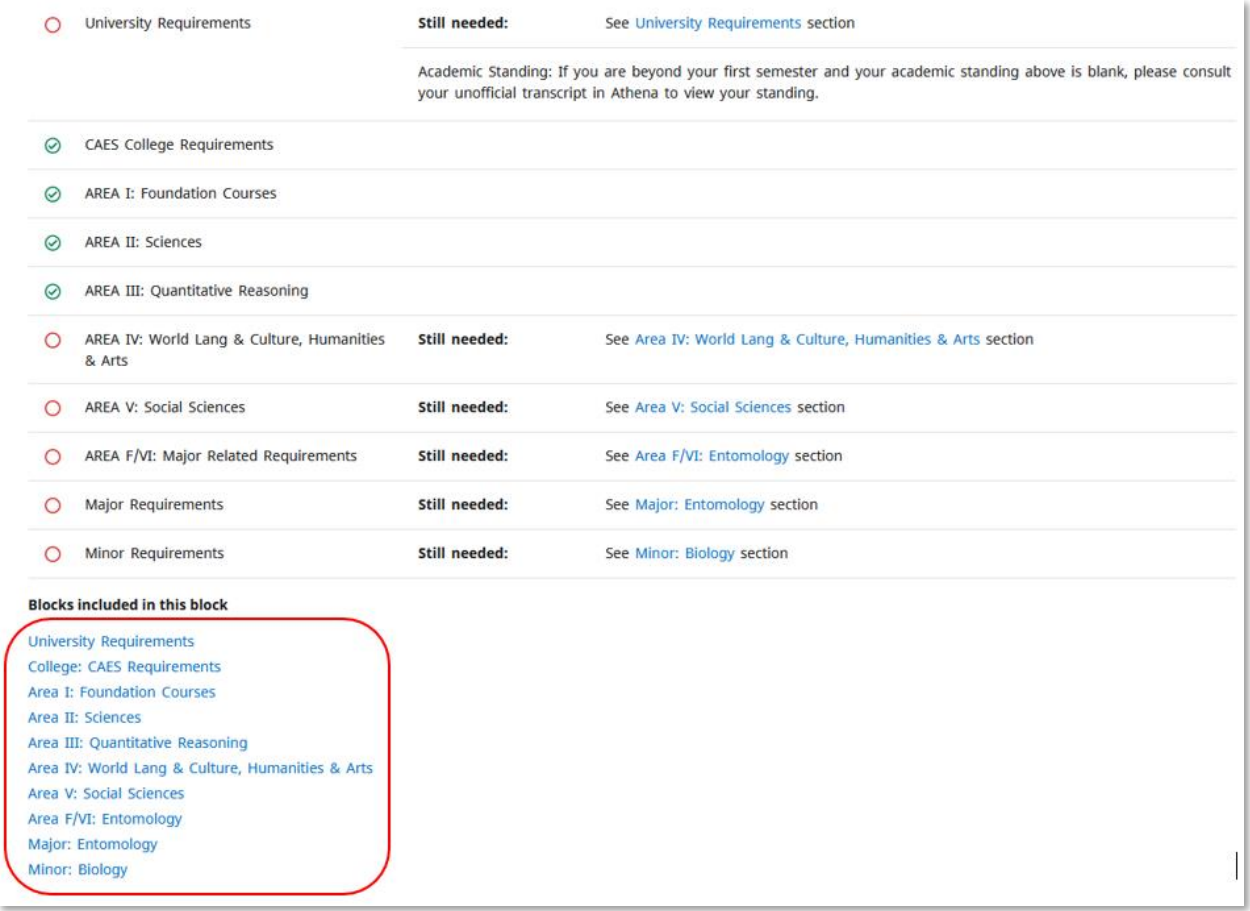

In the classic version, "jump" links only appeared beside blocks that still had unmet requirements.

In the new version, there are permanent "jump" links in addition to the links beside the still-needed sections.

## Email Icon

#### **Classic:**

**Student** Student, A Test

#### **New:**

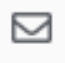

In the classic version, advisors could email students from DegreeWorks by clicking on the student's name in the Student Header Block.

In the new version, advisors can use the **Email Icon** to email students directly from DegreeWorks.

# Exceptions

#### **Classic:**

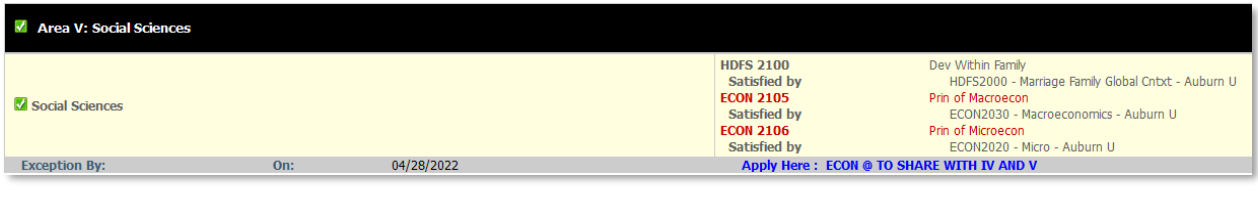

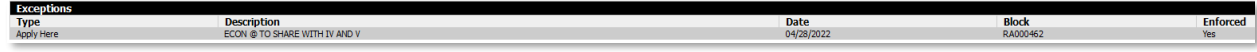

**New:**

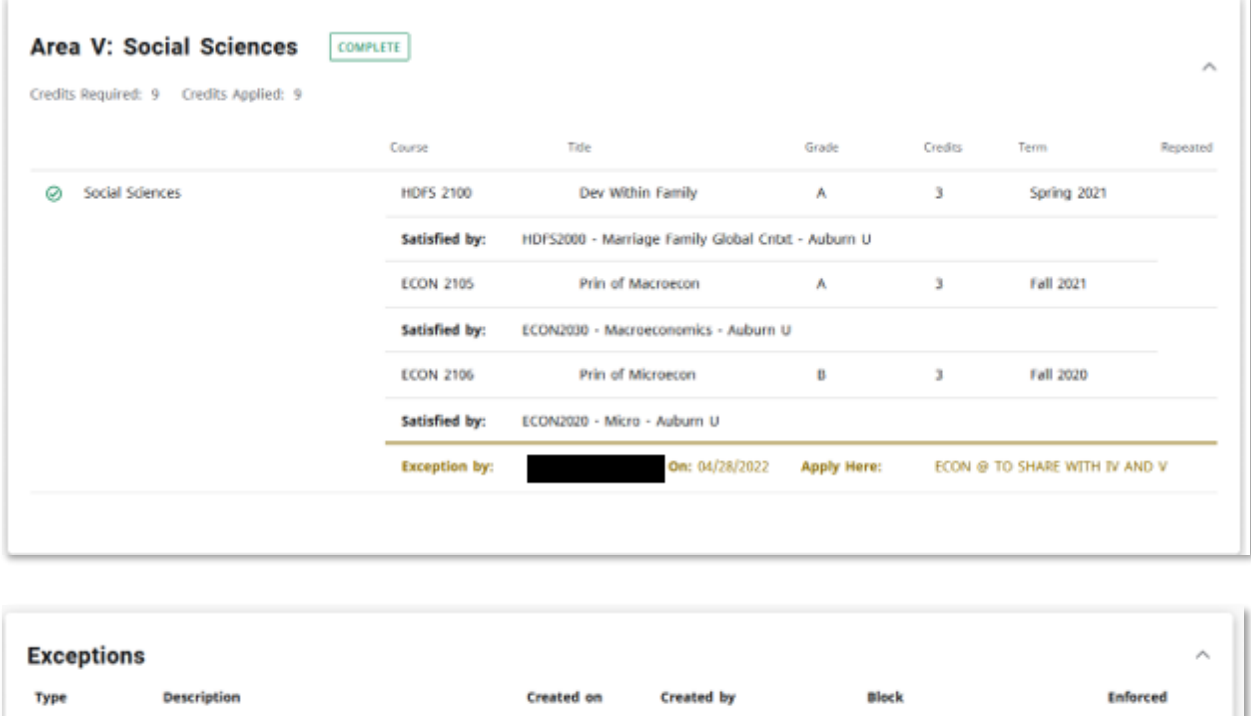

**Exceptions** are still reflected on the requirement for which they were added.

ECON @ TO SHARE WITH IV AND V

In the new version, users can select the description in the **Exceptions** section. This "jump" link will then take users to the card for which the **Exception** was added.

Area V: Social Sciences

Yes

04/28/2022

In the classic version, the *Created by* name was not displayed on the audit side. In the new version, a name must be displayed.

Exceptions Tab **Classic:**

Apply Here

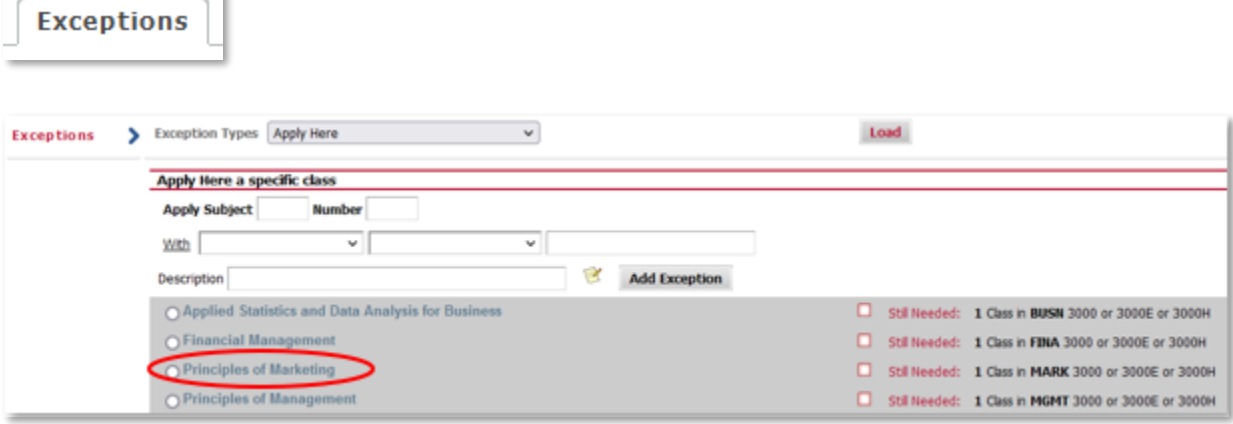

**Remove Exception** 

 $\overline{a}$ 

**Run New Audit** 

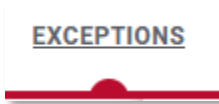

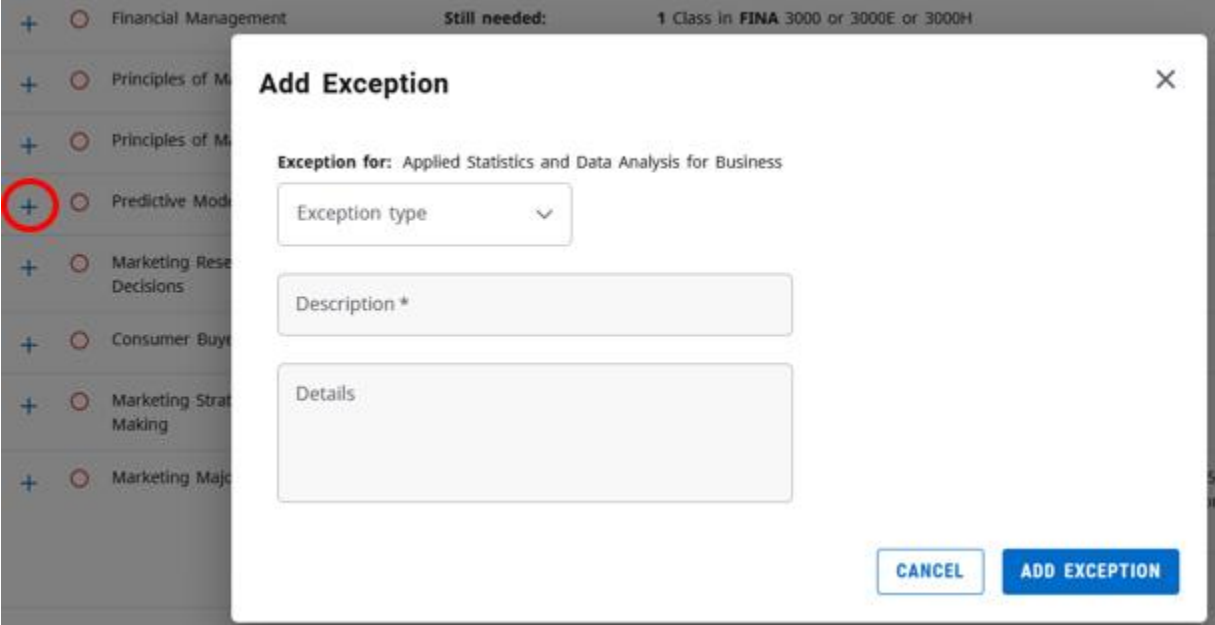

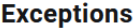

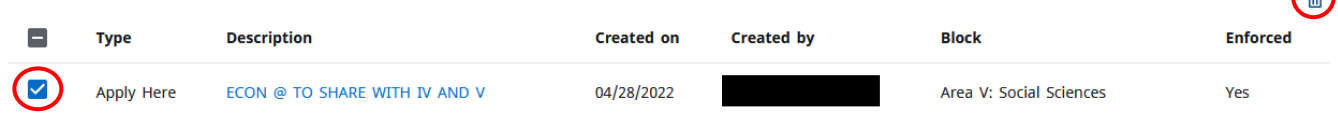

 $\Omega$ 

The *radio buttons* in the classic version have been replaced with *plus signs* in the new version.

In the classic version, the *Exception* dropdown and blocks could be filled out before clicking on the requirement radio button. In the new version, users must choose a requirement before the *Exception* can be chosen.

This *Add Exception* pop-up does prevent the user from scrolling while open. It is recommended that users take note of the course they want to use for the *Exception* since they will not be able to scroll while the box is open.

*Run New Audit* no longer exists on the **Exceptions Tab**. The new version will automatically run a new audit after the *Exception* is added.

In the new version, *Exceptions* can be deleted by navigating to the *Exceptions* section at the bottom of the **Exceptions Tab**. Select the check box beside the *Exception* and then the trashcan icon. Before deleting, please verify that the correct *Exception* was chosen. A verification warning is not provided before deleting.

## Excess Credits

**Classic:**

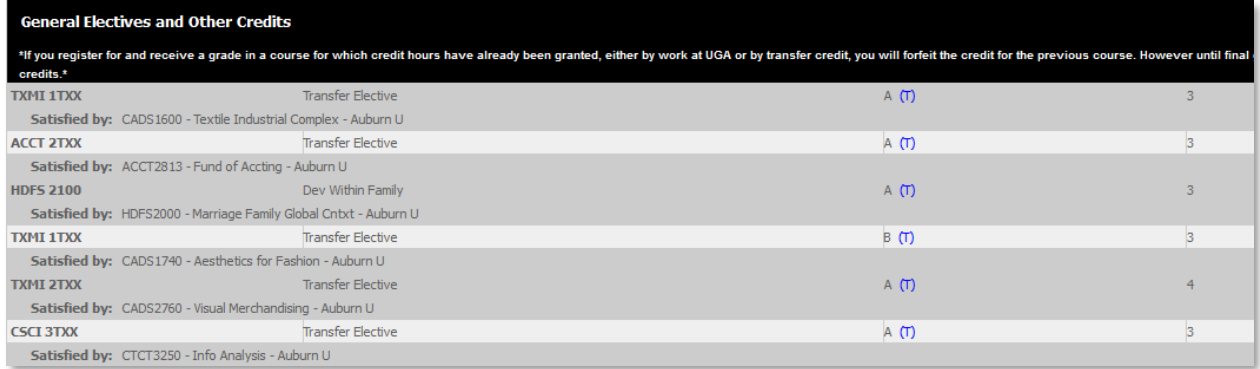

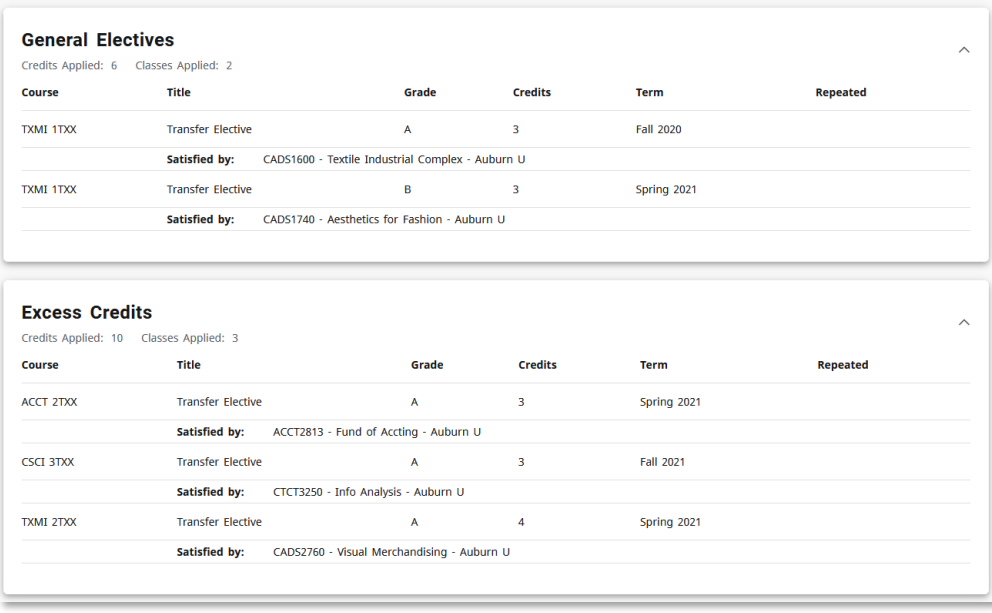

In the classic version, there was one *General Electives and Other Credits* section.

In the new version, there is an additional electives section titled **Excess Credit**. Credits that are not needed to fulfill the overall degree hours (usually 120 or more) may fall in this section.

Users can refer to the *General Elective Credits Required* number in the degree block to view how many *General Electives* are needed to complete degree hours.

## General Elective Credits Required

**Classic:**

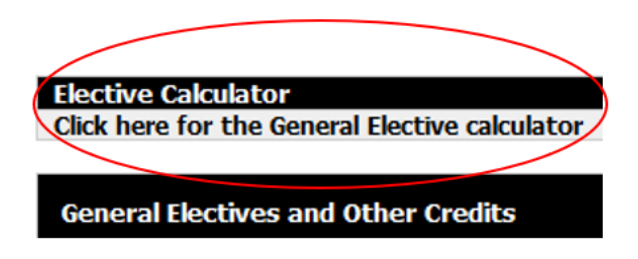

**New:**

Your General Elective Credits Allowed = 25. Credits taken in excess of this number may fall into the Excess Credit section.

This new addition replaces the *Elective Calculator* located above the *General Electives and Other Credits* section in the classic version.

**General Elective Credits Required** = *Degree Credits Required* – Individual Card *Credits Required/Credits Applied* (whichever number is higher for each card) + *Shared Credits*.

Ex. Degree = 120 Credits, Core (Areas I-VI) = 60 Credits, Major = 40 Credits, Minor = 15 Credits, Shared Credits = 20

#### 120 – 60 – 40 – 15 + 20 = 25 **General Elective Credits Required**

When determining the credits for each card, DegreeWorks looks at *Credits Required* until *Credits Applied* has achieved its minimum. If Area VI requires 18 credits hours but 20 are applied, DegreeWorks will look at the *Credits Applied* value and recalculate **General Electives Credits Allowed**. The new **General Elective Credits Required** will change to 23 since two additional hours were taken in Area VI and no longer need to be taken in *General Electives*.

**General Elective Credits Required** is not a countdown. As students start to take electives, this number will not change to reflect how many electives they have left to take. It may, however, change based on the credits taken in their cards. Like the example above, the number will change if additional credits are taken for required curriculum, there are changes to shared courses, or if exceptions are made to adjust card credit hours.

Although not used in the above example, DegreeWorks also accounts for college cards with required credit, Area of Emphasis, and the Honors block if applicable.

## GPA Calculator

#### **Classic:**

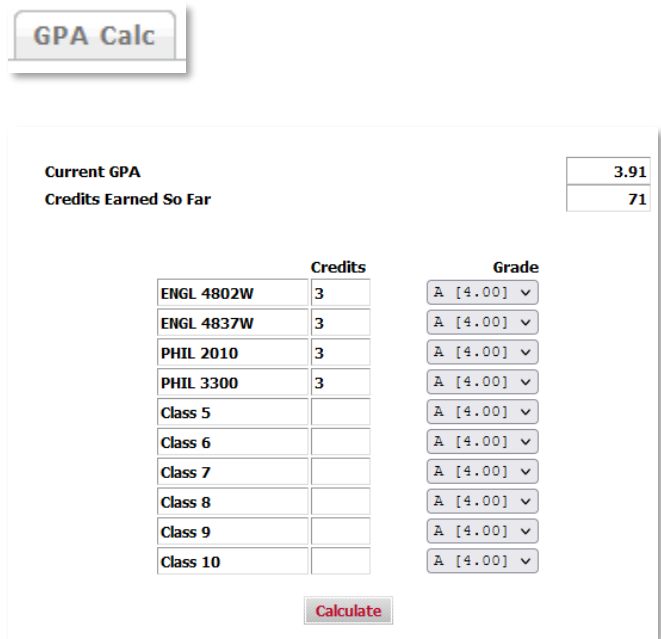

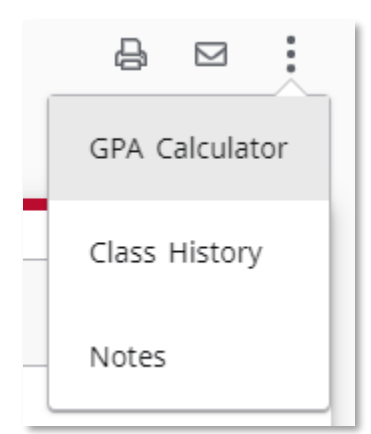

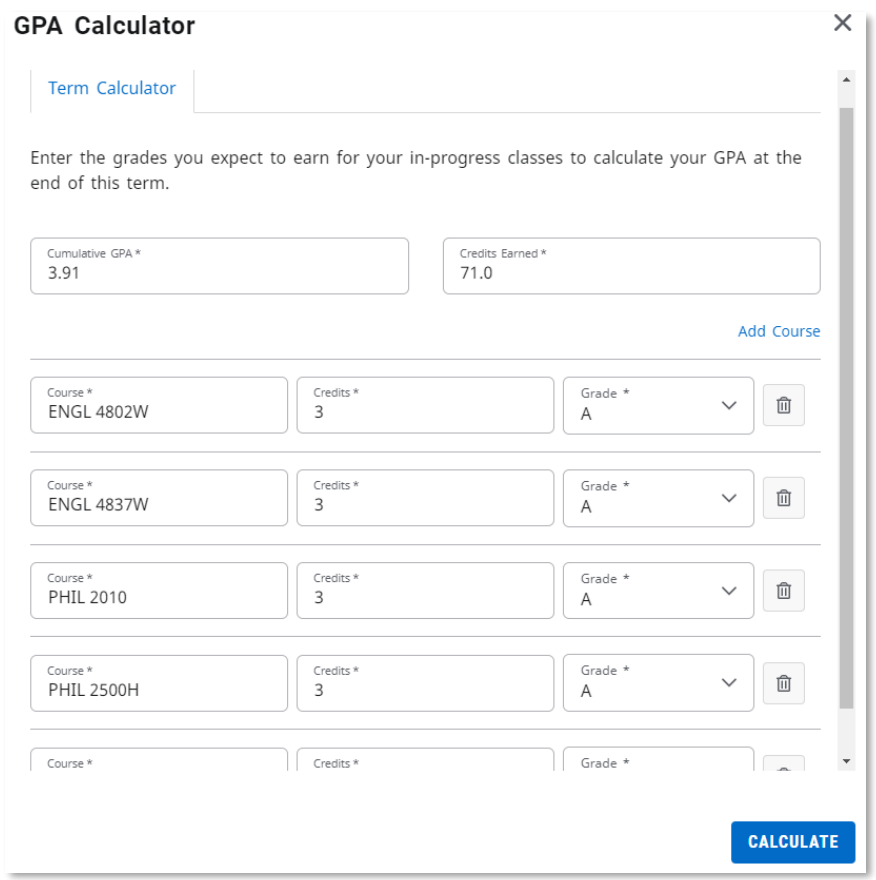

The **GPA Calculator** has moved to the ellipsis beside the Email icon. This calculator houses the Term Calculator that allows users to calculate a projected GPA based on potential grades.

Honors Block

Degree: Bachelor of Science

Honors courses GPA: 4.00. Honors students must submit an Exit Review to earn an Honors graduation distinction. More information is available at: http://t.uga.edu/yG Honors Program: 9 'full' courses required. You currently have 4. (Excludes BIOL 2900, 2900H, 3900H, HONS 1000H, 1990H, 3010H, 3040H, 3070H and ILAD 5000.) Honors Program: 3 Upper Division Honors courses are required. You currently have 0.

#### **New:**

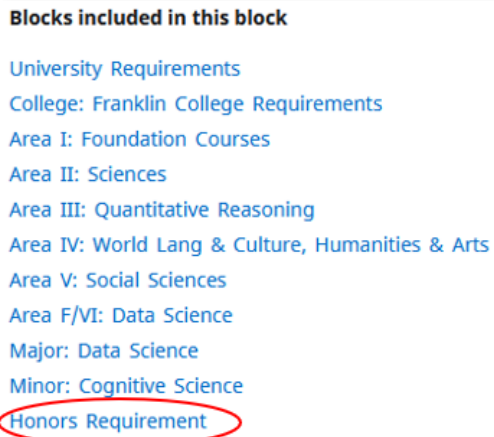

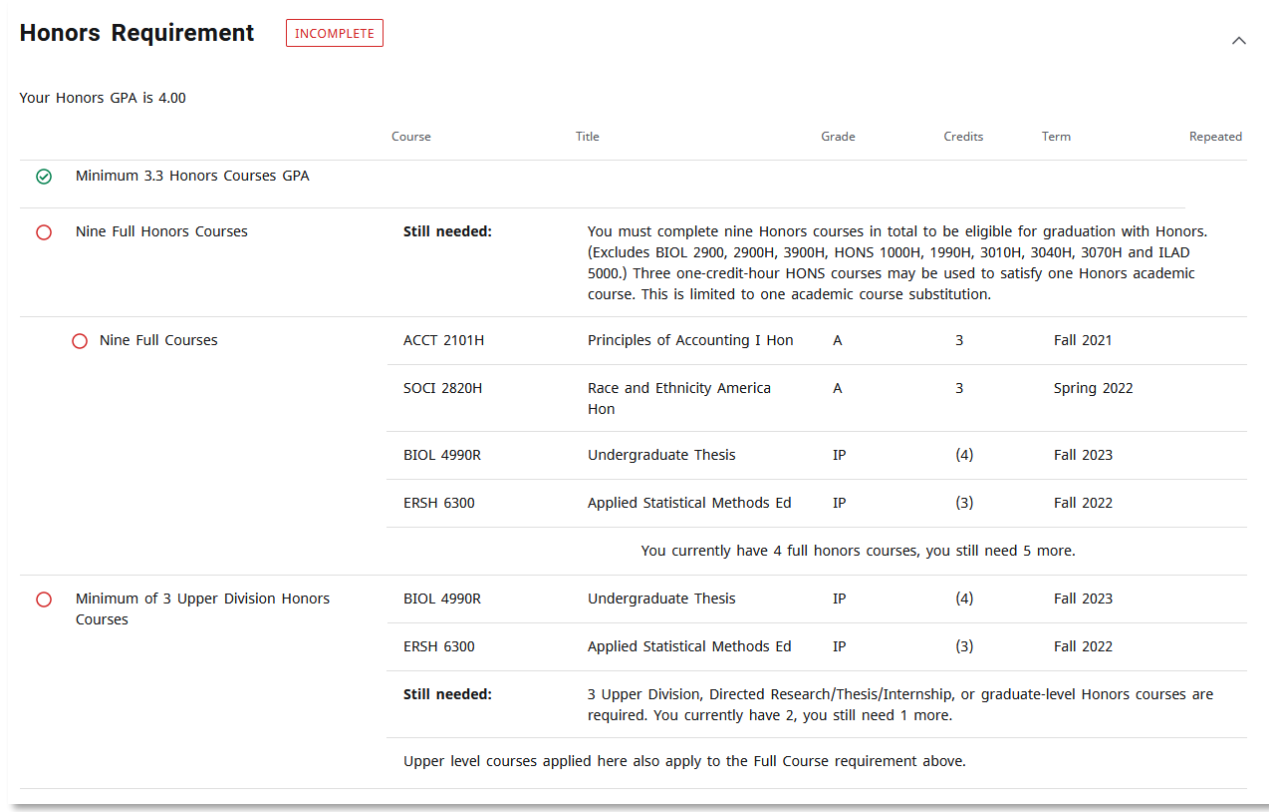

In the classic version, the Honors requirements were listed in the Degree block.

In the new version, Honors requirements now have their own **Honors card**. Users can also see the courses satisfying the individual requirements.

**Icons** 

**Classic:**

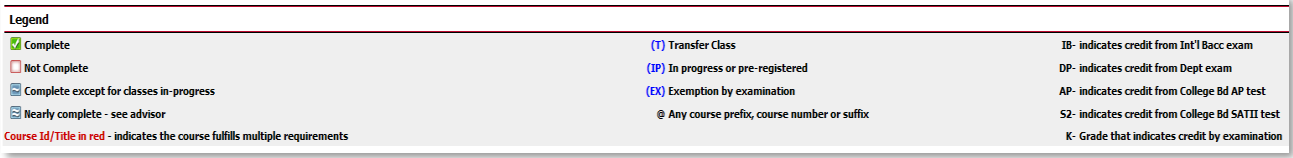

**New:**

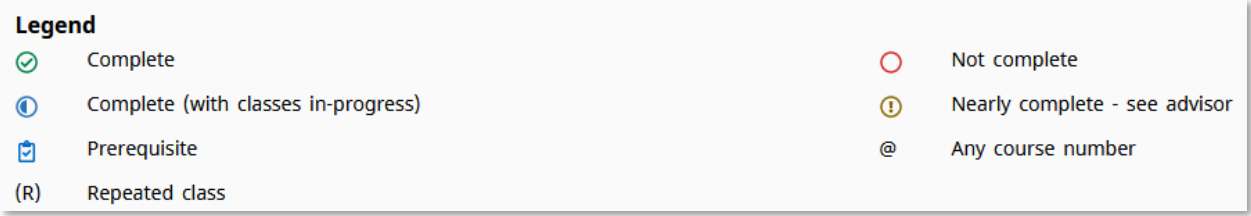

Checkboxes are displayed as circles in the new version.

Although no longer listed in the legend or denoted with parenthesis, transfer courses, in-progress, and exempted courses will display in the audit.

#### **Classic:**

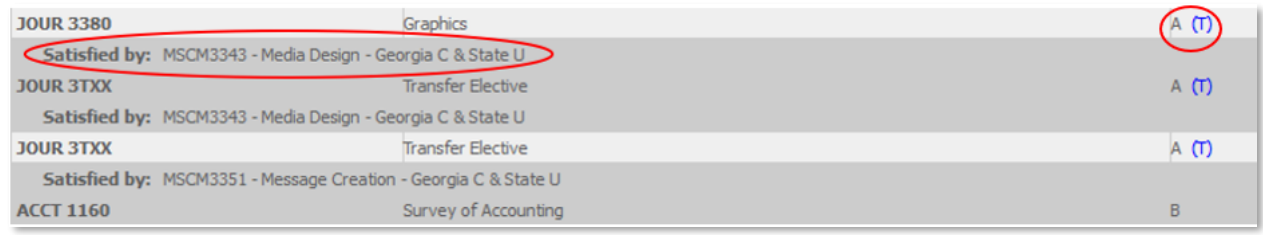

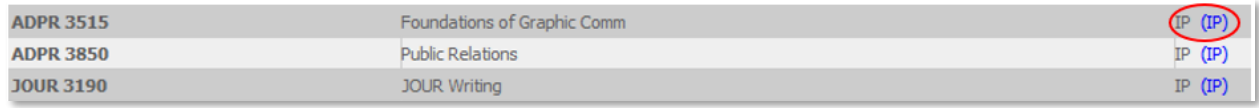

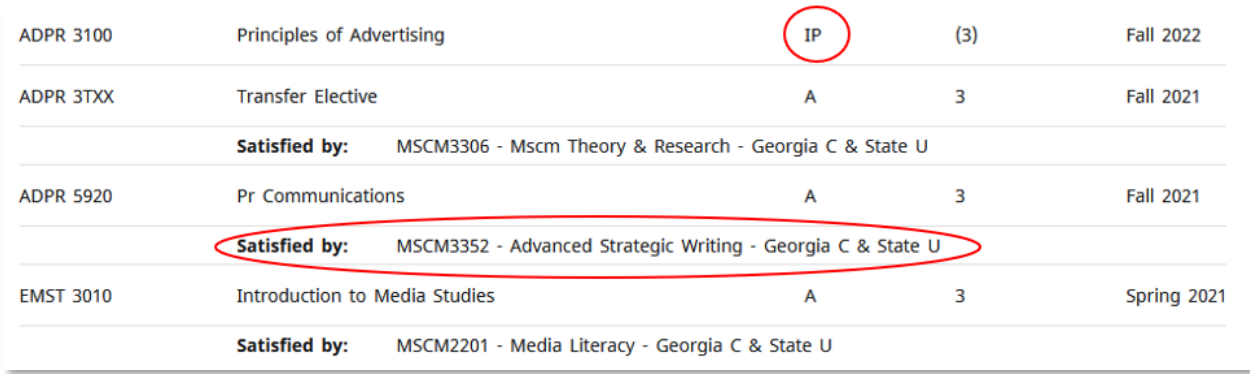

The *Nearly Complete – see advisor* icon has changed from a double tilde to an exclamation mark. The *See Advisor* icon typically displays when everything in the card outside of a header qualifier (Examples: minimum GPA/credits required to fulfill block) is met.

#### **Classic***:*

Mearly complete - see advisor

**New:**

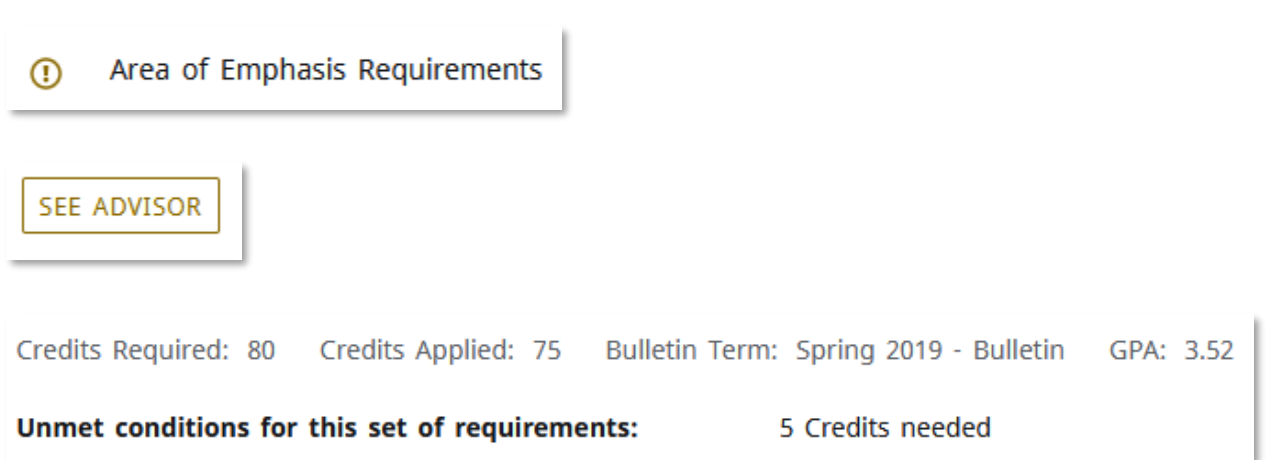

In the above example, all individual requirements have been met. Some requirements have been completed using the *Force Complete Exception*. The *Credits Required* were not reduced to 75 to account for these *Exceptions*. The advice shows that five credit hours are still needed. The college/department will need to reduce the overall hours of this card using an *Exception* or try a different *Exception* type on the requirement with the *Force Complete*.

Last 45 of 60 Residency Requirement **Classic:**

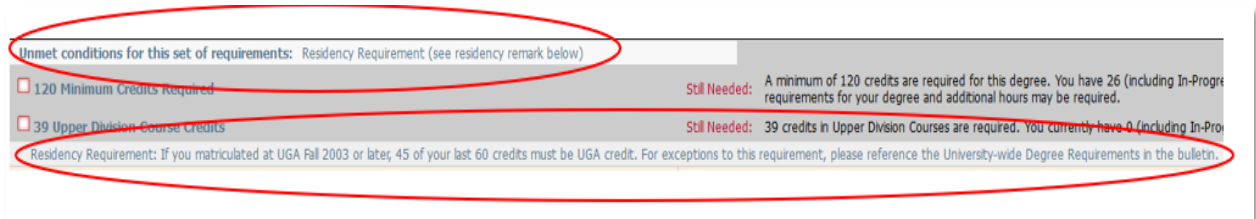

**New:**

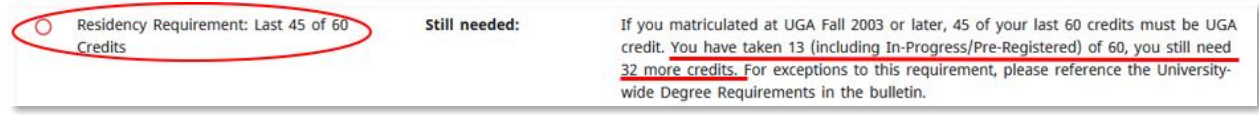

The **Last 45 of 60 Residency Requirement** looks at the most recent 60 credits taken by the student. It verifies that the last 45 of these 60 have been taken in residence at UGA. This residency requirement does not include AP credit, departmental exemption credit, or transfer credit.

In the classic version, this count was not visible. There was a remark stating that the requirement was needed and a message displayed if the requirement was unmet.

In the new version, there is both a visible count and a checked circle.

## Major GPA

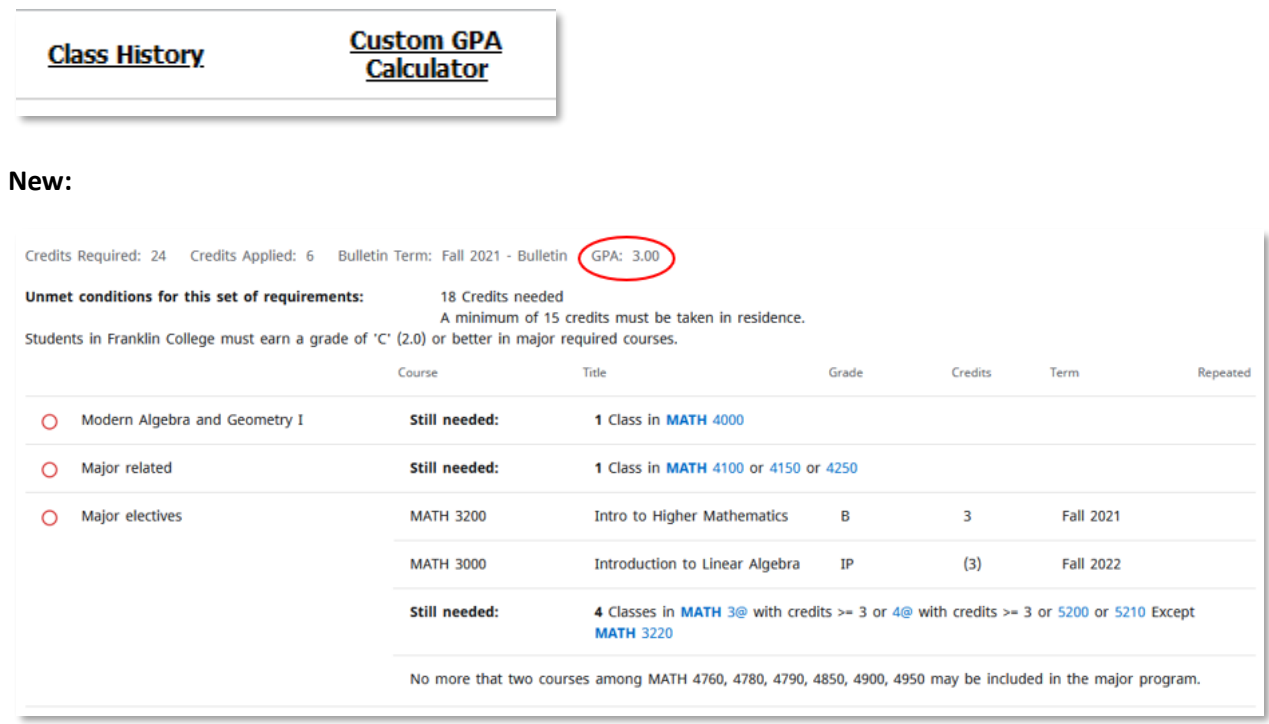

The *Majo*r card now displays a GPA for courses taken in the major, including Area of Emphasis coursework in a separate card.

This feature replaces the *Custom GPA Calculator*. This calculator allowed users to calculate GPAs using specific courses. DegreeWorks is no longer able to support this feature.

## Plans

**Classic:**

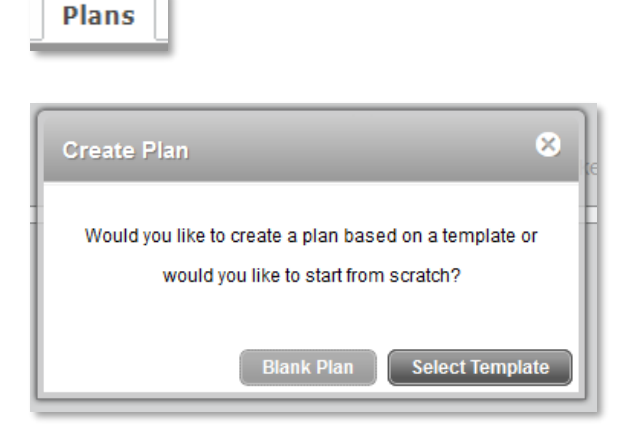

**New:**

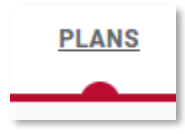

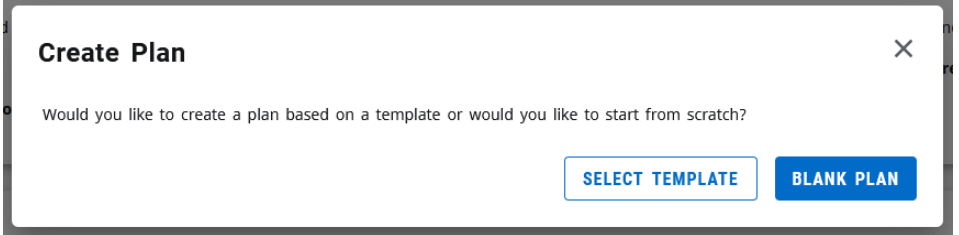

Users can still create a **Plan** using a Template or from scratch.

For more detailed information, please see the Plans Tutorial.

## Refresh and Process New **Classic:**

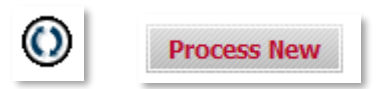

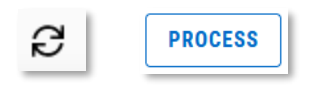

The **Refresh** and **Process New** buttons have a new look but retain the same functionality. **Refresh** pulls in data from Banner/Athena. **Process New** will generate a new audit and pull any newly-found data changes into the audit.

## Repeat Column

**New:**

Example of course with a letter grade:

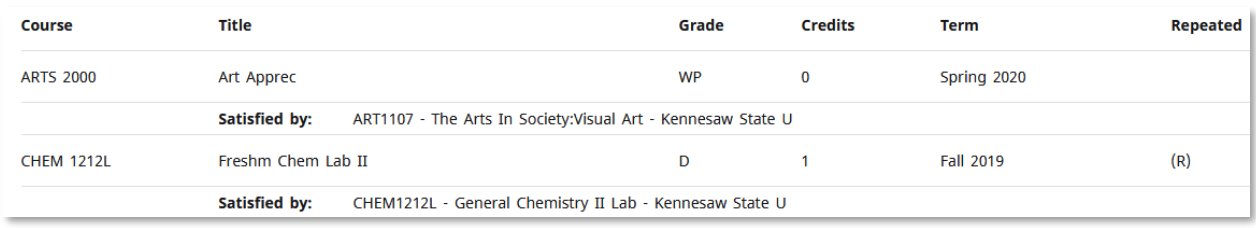

#### Example of course in-progress:

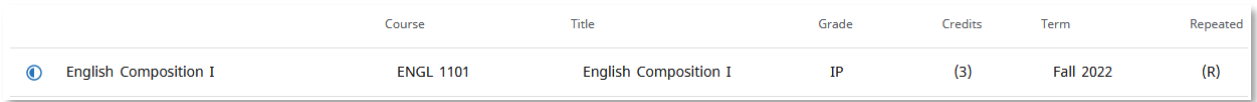

The new version now has header columns. *Repeats* are indicated by "R" under the *Repeated* column.

## Save As PDF

## **Classic:**

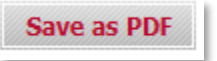

**New:**

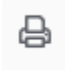

The **Save As PDF** button has a new look.

In the new version, the printer icon at the top of the screen can be used to save and/or print a copy of the audit.

## Student Information Card

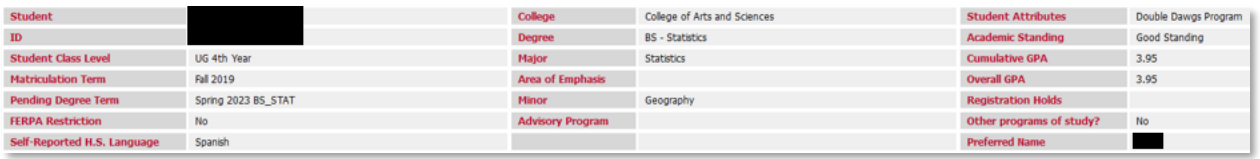

**New:**

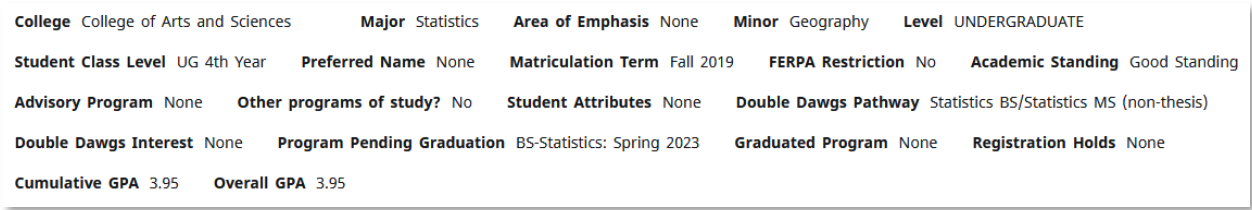

There are new fields on the **Student Information Card**: *Double Dawgs Pathway* and *Double Dawgs Interest*.

Pending Degree Term has now been separated into two sections: *Program Pending Graduation* and *Graduated Program*.

*Self-Reported H.S. Language* is no longer a field in the new version. Admissions is no longer collecting this information on the Admissions form.

Fields will always display in the same order but may shift based on the length of information in the fields.

## What-If and Look Ahead

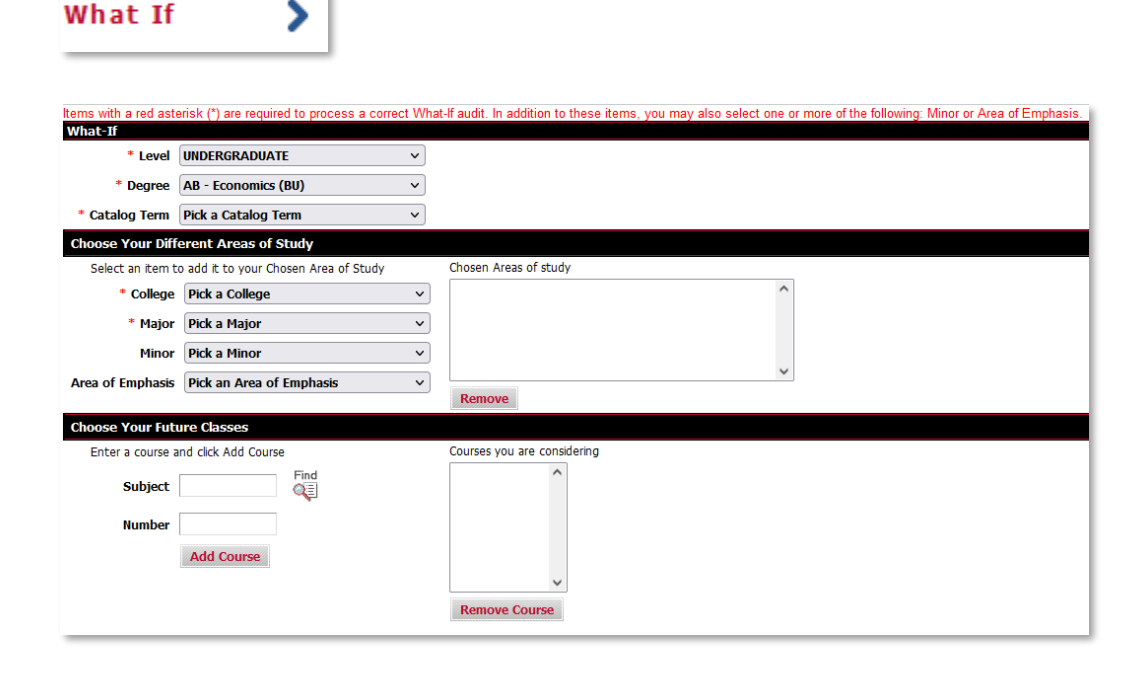

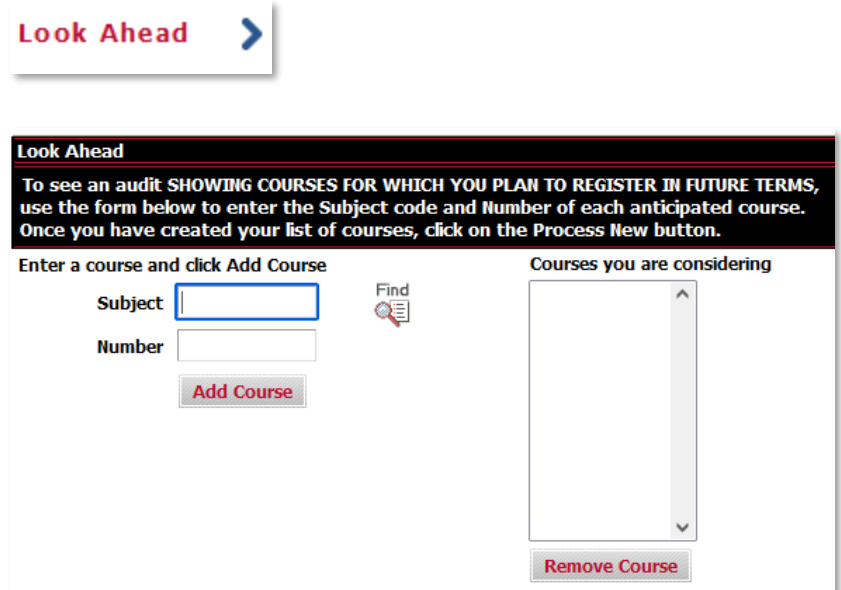

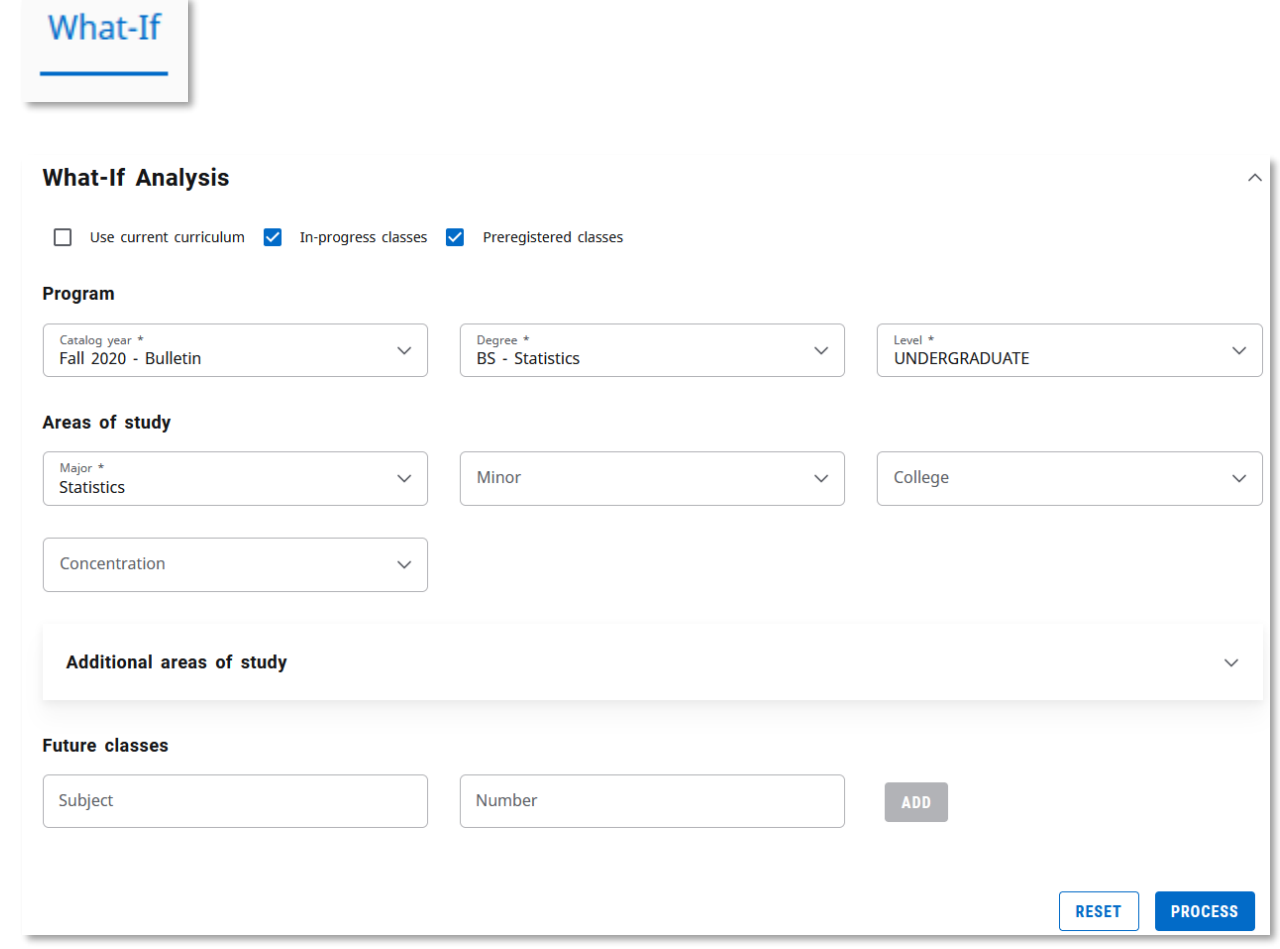

In the classic version, **What-If** and **Look Ahead** were two separate side tabs. **What-If** allowed users to project where courses may fall if they changed part of their curriculum. **Look Ahead** allowed users to project where future courses may fall if taken.

In the new version, the same functionality remains but both components are under the same tab. When users click on the **What-If** tab, they can either adjust their curriculum and process a **What-If** or click on the *Use current curriculum* box to do a **Look Ahead**. Clicking the *Use current curriculum* will collapse the *Program* and *Areas of study* dropdowns since no changes to curriculum need to be made for a **Look Ahead**. Users can also project future courses within a **What-If** by changing items in the dropdowns for *Program*, *Areas of study,* and *Future Classes.*

*Note:* Business Analytics is not an Area of Emphasis (AoE) for International Business co-majors. Business Analytics pulls into the AoE dropdown because it is associated with one of the major codes (Ex. ACCT, ECON, FINA, etc.) for the program (Ex. BBA\_INTB\_ACCT). If students attempt to run a **What-If** for an International Business degree and a Business Analytics, they will get a note in the block that the Area of Emphasis is not applicable to these co-majors.